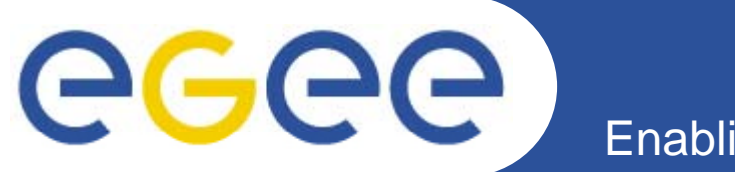

## **Workload management in gLite 3.x - MPI**

*P. Nenkova, IPP-BAS, Sofia, Bulgaria*

*Some of materials are used from presentations of Mike Mineter, Training Outreach and Education, University of Edinburgh UK Edinburgh,* 

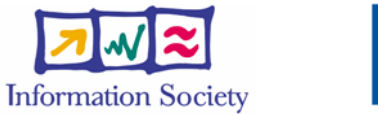

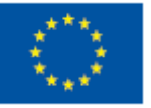

**www eu egee org www.eu-egee.org**

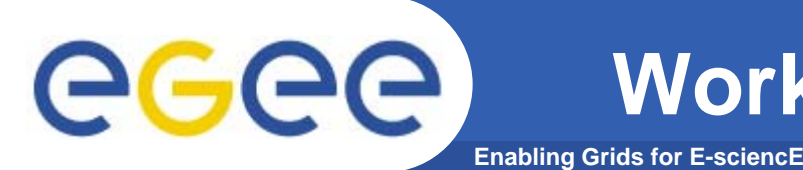

- $\bullet$  **Helps the user accessing computing resources**
	- resource brokering
	- management of input and output
	- management of complex workflows
- $\bullet$  **Support for MPI job even if the file system is not shared between CE and Worker Nodes (WN) – easy JDL extensions**
- $\bullet$ **Web Service interface via WMProxy**

#### **gLite components**

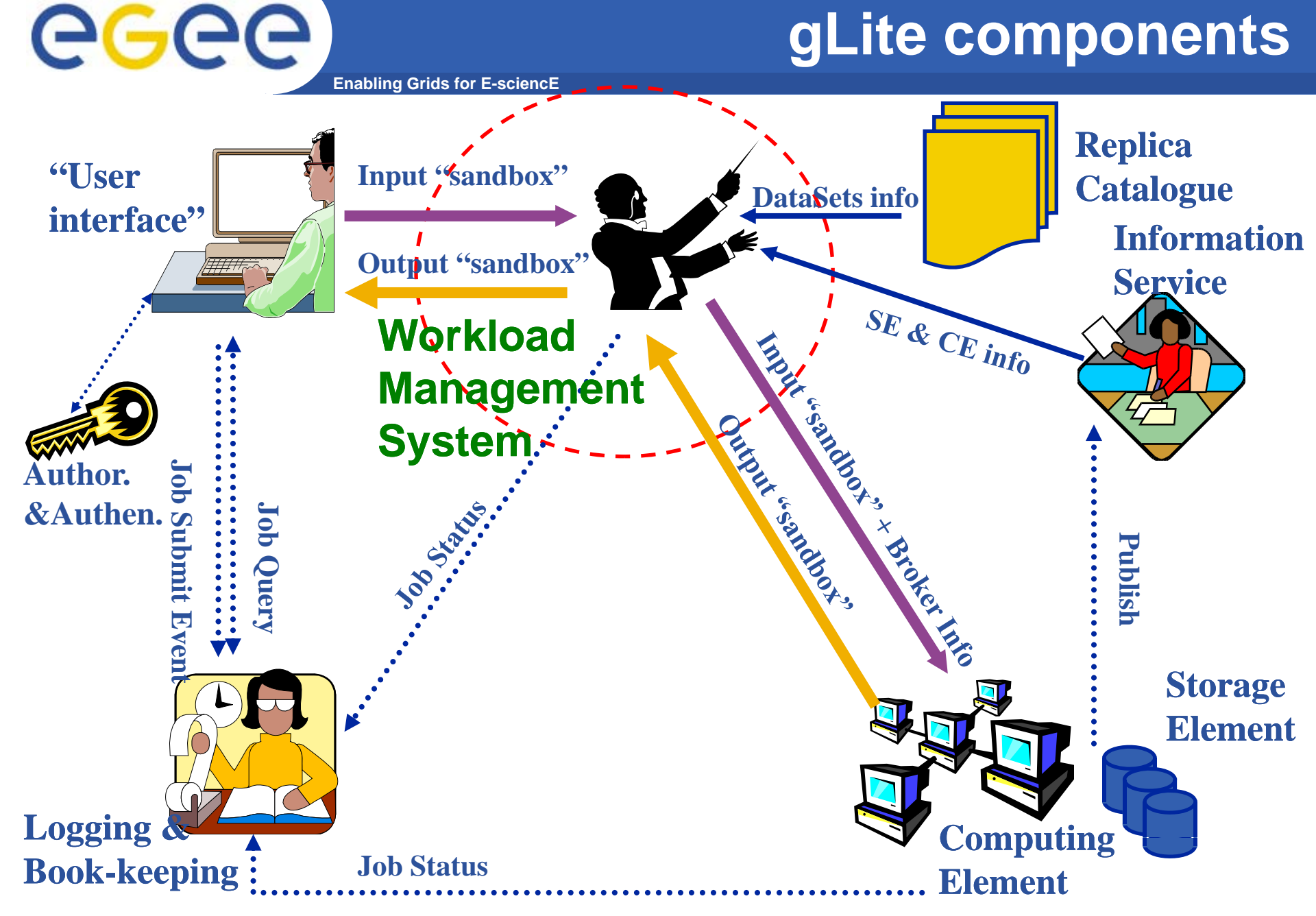

EGEE-II INFSO-RI-031688**3**

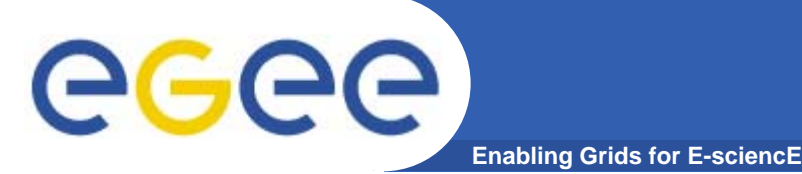

- • **The** Workload Management System **(WMS) is the gLite component responsible for the management of user's jobs : their** 
	- submission
	- scheduling
	- execution
	- status monitoring
	- output retrieval
- •**Its core component is the** Workload Manager **(**WM**)**
- $\bullet$  **The** WM **handles the requests for job management coming from the WMS clients**
	- The submission request hands over the responsibility of the job to the to **WM**.
		- **WM** will dispatch the job to an appropriate **Computing Element** for execution
			- • *taking into account requirements and the preferences expressed in the job description (JDL file)*
- $\bullet$  The choice of the best matching resource to be used is the outcome of the so called *match-making* process.

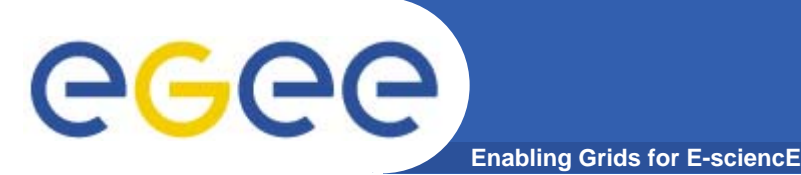

## **gLite WMProxy**

- $\bullet$  WMProxy (Workload Manager Proxy)
	- is a new service providing access to the gLite Workload Management System (WMS) functionality through a simple Web Services based interface.
	- has been designed to handle a large number of requests for job submission
		- gLite  $1.5 \Rightarrow -180$  secs for 500 jobs
		- goal is to get in the short term to ~60 secs for 1000 jobs
	- it provides additional features such as *bulk submission* and the support for *shared and compressed* sandboxes for *compound jobs*.
	- – It's the natural replacement of the NS in the passage to the *SOA approach*.

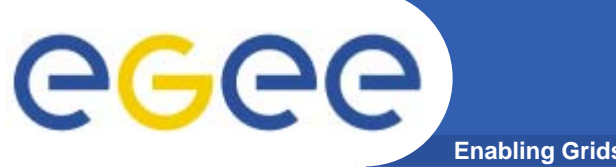

### **WMS: role of WMProxy**

**Enabling Grids for E-sciencE**

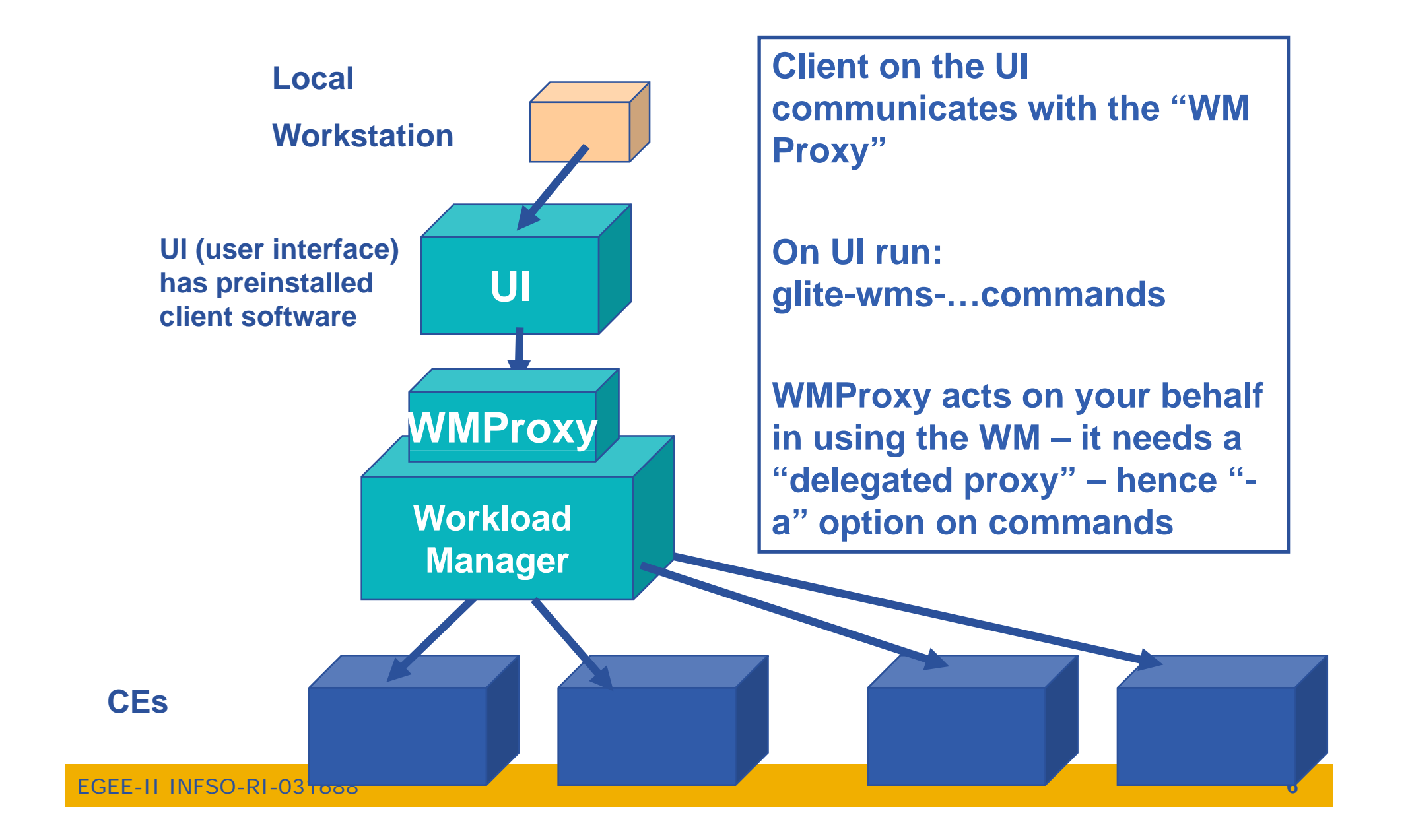

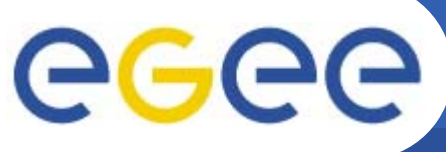

## **Complex Workflows**

- **Enabling Grids for E-sciencE**
- • **Direct Acyclic Graph (DAG) is a set of jobs where the input, output, or execution of one or more jobs depends on one or more other jobs**
- **A C ll ti i f j b Collection is a group of jobs**   $\bullet$ **with no dependencies**
	- basically a collection of JDL's

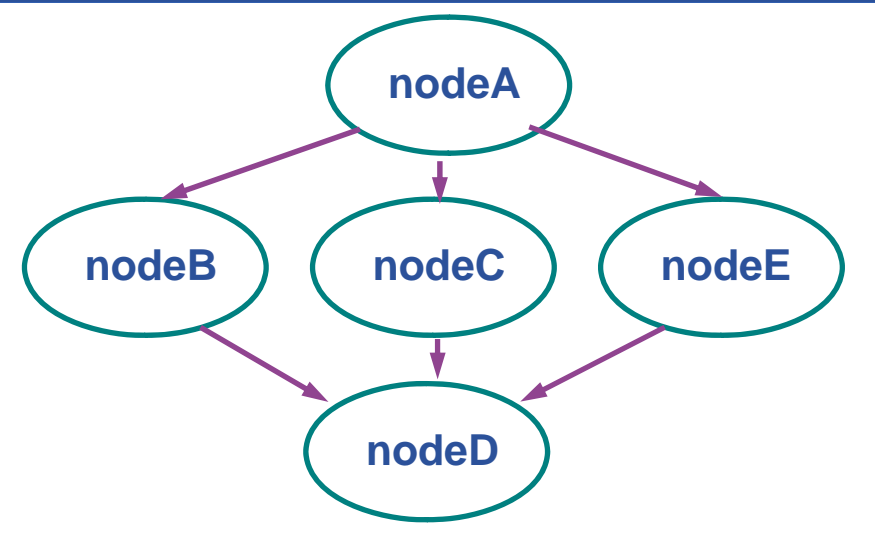

- $\bullet$  **A Parametric job is a job having one or more attributes in the JDL that vary their values according to parameters**
- $\bullet$ Using compound jobs it is possible to have one shot submission **of a (possibly very large, up to thousands) group of jobs**
	- Submission time reduction
		- Single call to WMProxy server
		- **Single Authentication and Authorization process**
		- Sharing of files between jobs
	- Availability of both a single Job Id to manage the group as a whole and an Id for each single job in the group

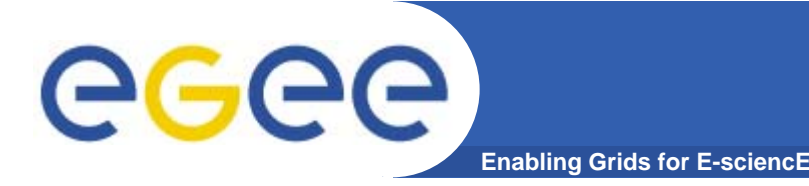

- $\bullet$  **glite-wms-job-submit supersede glite submit glite-job-submit (which is superseding edg-job-submit)**
- $\bullet$ **lts support for compound jobs will simplify application software**
	- WMProxy manages sub-jobs
	- Shared Input and Output "sandboxes"
- $\bullet$  **MUST establish pro delegation before this can be proxy used!**

# ege

 $\bullet$ **Jobs run in batch mode on traditional gLite grids.** 

**Enabling Grids for E-sciencE**

- $\bullet$ **Steps in running a job on a gLite grid with a lcg-RB:**
- **1. Create a text file in "Job Description Language"**
- **2. Optional check: list the compute elements that match your requirements ("edg-job-list-match myfile.jdl" command)**
- **3. Submit the job ~ "edg-job-submit myfile.jdl" Non-blocking - Each j g ob is given an id.**
- **4. Occasionally check the status of your job ("edg-jobstatus" command)**
- **5. When "Done" retrieve output ("edg-job-get-output" command)**
- **6 Or just cancel the job ("edg job cancel" command) 6. ("edg-job-cancel"**

## **Submitting jobs to a gLite WMS**

•**Jobs run in batch mode on traditional gLite grids.** 

**Enabling Grids for E-sciencE**

- $\bullet$ **Steps in running a job on a gLite grid with WMS:**
- **1. Create a text file in "Job Description Language"**
- **2. Optional check: list the compute elements that match your requirements ("glite-wms-job-list-match myfile jdl myfile.jdl" command)**
- **3. Submit the job ~ "glite-wms-job-submit myfile.jdl" Non-blocking - Each j g ob is given an id.**
- **4. Occasionally check the status of your job ("glite-wmsjob-status" command)**
- **5. When "Done" retrieve output ("glite-wms-job-output" command)**
- **6 Or just cancel the job ("glite wms job cancel" 6. ("glite-wms-job-cancel"command)**

EGEE-II INFSO-RI-031688

eced

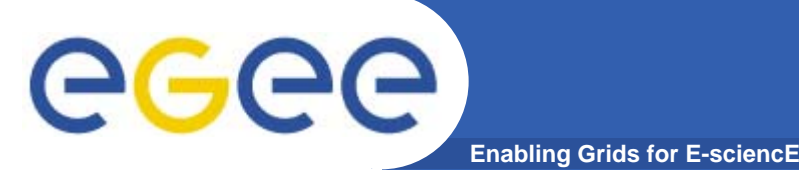

```
Delegate proxy and set delegation id
> qlite-wms-job-delegate-proxy -d del id
```

```
Submit job and save job id
```
> glite-wms-job-submit -d del id -o job id compress.jdl

Check job status

> glite-job-status -i job id

Get job output when done > glite-wms-job-output -i job id

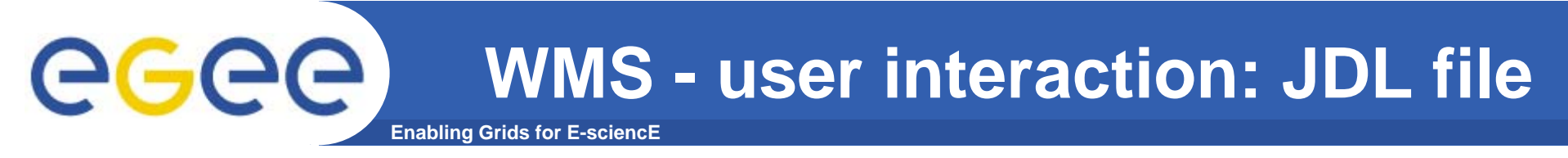

 $\bullet$ **Write your Job Description File (JDL file) (classAds )**

```
Type = "Job";JobType = "Normal"; 
Executable = "/bin/bash"; 
Arguments = "mySimulationShellScritp.sh";
StdInput = "stdin";
StdOutput = "stdout";
StdError = "stderr";
InputSandbox = {"mySimulationShellScritp.sh","stdin","data-card-
   1.file","data-card-2.file"};
OutputSandbox = {"stderr", "stdout","outputfile1.data","histos.zebra"};
Environment = {"JOB_LOG_FILE=/tmp/myJob.log"};
Requirements = Member("EGEE-preprod-1.2.4-
  1.2",other.GlueHostApplicationSoftwareRunTimeEnvironment);
```
•

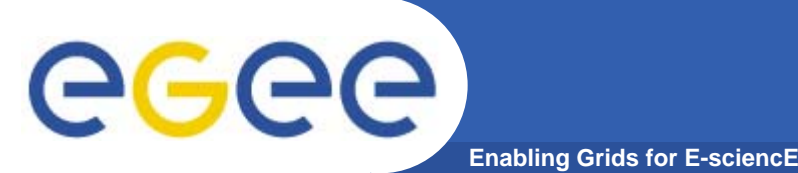

- **Executable –** sets the name of the executable file;
- **Arguments –** command line arguments of the program;
- **StdOutput, StdError** - files for storing the standard output and error messages output;
- **InputSandbox** set of input files needed by the program, including the executable;
- **OutputSandbox**  set of output files which will be written during the execution, including standard output and standard error output; these are sent from the CE to the WMS for you to retrieve
- **ShallowRetryCount**  in case of grid error, retry job this many times ("Shallow": before job is running)

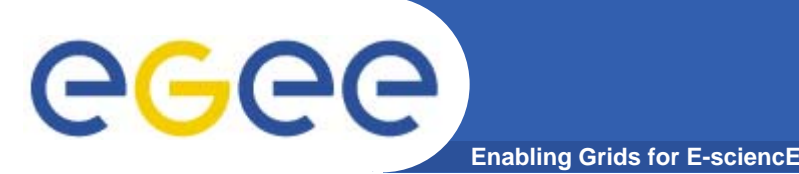

 $\bullet$ JobType (optional)

> o *Normal* (simple, sequential job), *Interactive*, *MPICH*, *Checkpointable*, *Partitionable, Parametric*

o Or combination of them  $\checkmark$  Checkpointable, Interactive  $\checkmark$  Checkpointable, MPI

**E.g.** JobType = "Normal";

#### **JDL: Relevant Attributes (cont.)** eg **Enabling Grids for E-**

#### $\bullet$ **Executable (mandatory)**

- oThis is a string representing the executable/command name.
- o The user can specify an executable which is already on the remote CE
- o $Execute = {\text{``/opt/EGEODE/GCT/egeode.sh''}};$
- oThe user can provide a local executable name, which will be staged from the UI to the WN.
- o $Execute = { "egeode.sh" }$ ;
- oInputSandbox = {"/home/larocca/egeode/egeode.sh"};

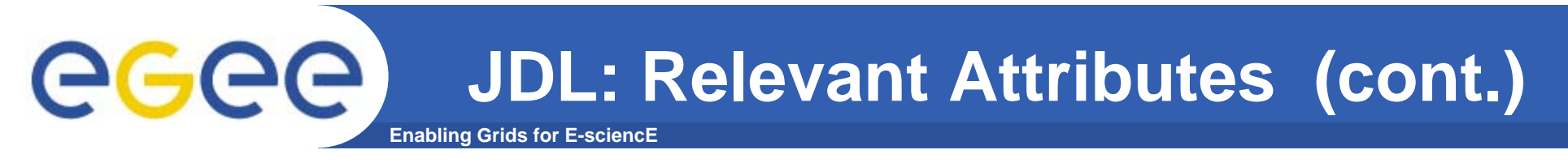

•**Arguments (optional)**

> This is <sup>a</sup> string containing all the job command line arguments.

E.g.: If your executable sum has to be started as: \$ sum N1 N2 –out result.out

> Executable = "sum"; Arguments  $=$  "N1 N2 –out result.out";

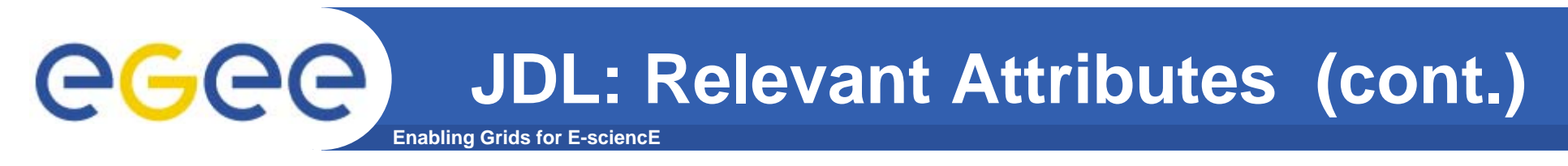

- **Environment (optional)**
	- oList of environment settings needed by the job to run properly E.g. Environment =  ${``JAVA_HOME='usr/iva/i2sdk1.4.2_08"};$

#### $\bullet$ **InputSandbox (optional)**

- oList of files on the UI local disk needed by the job for proper running
- oThe listed files will be automatically staged to the remote resource
- E.g. InputSandbox ={"myscript.sh","/tmp/cc.sh"};

### **OutputSandbox (optional)**

- o List of files, generated by the job, which have to be retrieved from the CE
- E.g. OutputSandbox ={ "std.out","std.err",  $\lq$ "image.png"};

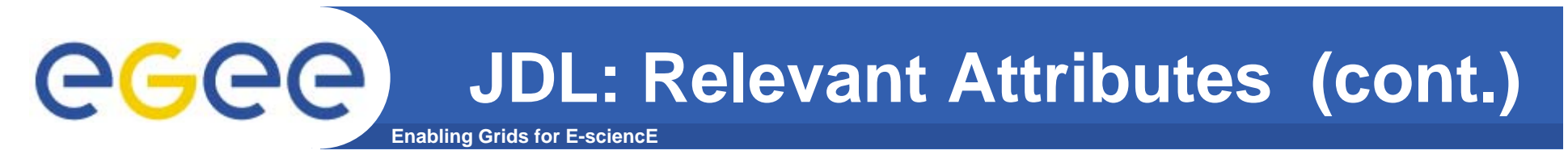

- $\bullet$  **Requirements (optional)**
	- oJob requirements on computing resources
	- o Specified using attributes of resources published in the Information **Service**
	- o If not specified, default value defined in UI configuration file is considered

Default. Requirements = *other.GlueCEStateStatus* == "*Production*";

Requirements=other.GlueCEUniqueID == "adc006.cern.ch:2119/jobmanager-pbs-infinite"

- –Requirements=Member("ALICE-3.07.01", other.GlueHostApplicationSoftwareRunTimeEnvironment);
- Requirements = Member("MPICH", other.GlueHostApplicationSoftwareRunTimeEnvironment);

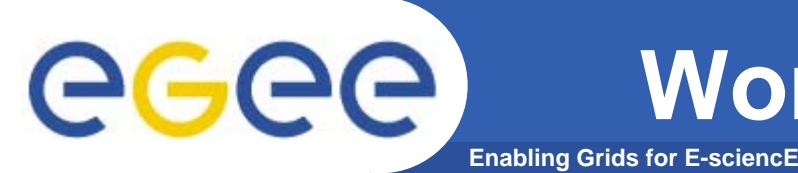

## **Workload Manager Service**

- $\bullet$  The JDL allows the description of the following request **types** supported by the WMS:
	- **Job: a simple application**
	- **DAG: a direct acyclic graph of dependent jobs**
		- $\blacksquare$ **With WMSProxy**
	- **Collection: a set of independent jobs**
		- П **With WMSProxy**

**E.g. Type =** "Collection"

#### **Advanced Job types: Job Collection**

egee **Enabling Grids for E-sciencE**

#### $\bullet$ **Set of independent jobs**

- Collect jobs in single directory: glite-wms-job-submit -a --collection <directory>

[

– Advanced collection using global set of attributes

```
Type = "Collection";
di roca concotion | lnputSandbox = {"myjob.exe", "fileA"};<br>| OutputSandboxBaseDestURI = "gsiftp://lxb0707.cern.ch/data/doe";
                                DefaultNodeShallowRetryCount = 5;
                                Nodes =[
                                       Executable = "myjob.exe";
                                       InputSandbox = {root.InputSandbox,
                                                  "fileB"};
                                       OutputSandbox = \{"myoutput1.txt"\}:
                                       Requirements = other.GlueCEPolicyMaxWallClockTime > 1440;
                                       ],
                                       [
                                       NodeName = "mysubjob";
                                       Executable = "myjob.exe";
                                       OutputSandbox = {''myoutput2.txt"};ShallowRetryCount = 3;   
                                       ],
                                       [
                                       File = "/home/doe/test.jdl";
                                       ]
                                      }
```
#### WMproxy: submitting a collection of jobs eg **Enabling Grids for E-scienc**

 $\bullet$ **Place all JLDs to be submitted in a directory** 

```
( p for example ./Collect)
```
- $\bullet$ **voms-proxy-init --voms gilda**
- $\bullet$ **glite-wms-job-delegate-p y rox –d Deleg g Strin**
- $\bullet$  **glite-job-submit –d DelegString –o myJIDs --collection ./Collect**
- $\bullet$ **glite-wms-job-status -i myJIDs**
- $\bullet$ **glite-wms-job-output –i myJIDs**

#### egee **Advanced Job types: Parametric Enabling Grids for E-sciencE**

]

- • **Identical jobs, except the value of a parameter**
- $\bullet$  **Parameters**
	- List of items
	- Number
		- $\mathcal{L}_{\mathcal{A}}$  ParameterStart and ParameterStep necessary Parameters = 100;
	- \_PARAM\_ replaced by parameter value

```
[
JobType = "Parametric";
Executable = "myjob.exe";
StdInput = "input_PARAM_.txt";
StdOutput = "output_PARAM_.txt";
StdError = "error_PARAM_.txt";
Parameters =
ParameterStart = 1;
ParameterStep = 1;
InputSandbox = {''myjob.exe''}, "input ~PARAM .txt''};OutputSandbox = {"output_PARAM_.txt", 
"error_PARAM_.txt"};
```
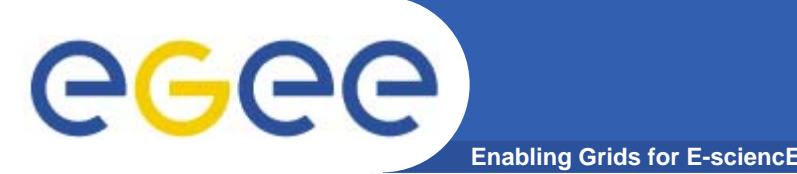

## **Advanced job types: MPI**

- $\bullet$ **For programs using the MPI parallel library**
- $\bullet$ **JobType MPICH <sup>=</sup>"MPICH"**
- • **NodeNumber = <n>**
	- Request n cores on the remote cluster
	- Scheduling is determined at remote site
- $\bullet$ **Submit script that starts up your program using MPI** 
	- You can use mpi-start for this
- $\bullet$ **Scheduling SMP nodes not yet possible**

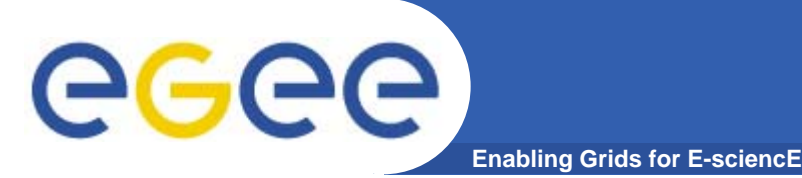

- MPI-start, a script developed within the int.eu.grid project provides <sup>a</sup> layer of abstraction between the user and the various different implementations of MPI.
- Detects the configuration of a site at runtime and runs the user's executable using the requested version of MPI

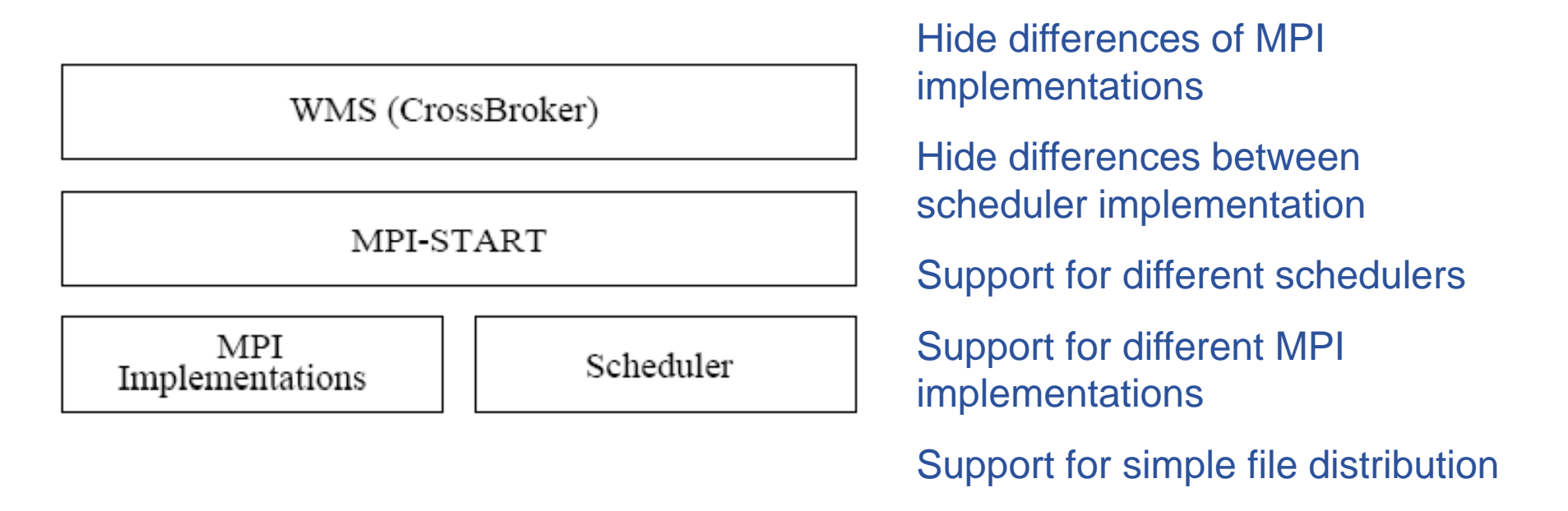

#### MPI-Start Abstraction Layer

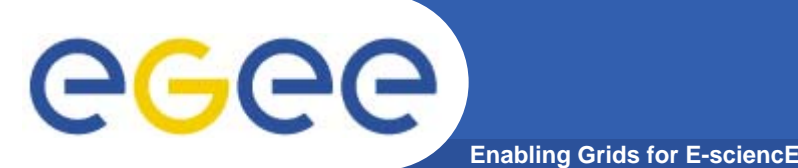

## **MPI Applications in Grid Environment**

- $\bullet$  **Example JDL file for MPI job using mpi-start** :
	- *JobTyp ; e = "MPICH";*
	- *NodeNumber = 8;*
	- *Executable = "mpi-start-wrapper.sh";*
	- *Arguments = "mpi-test MPICH";*
	- $InputSandbox = {''}mpi-start-wrapper.sh", "mpi$ *hooks.sh","mpi-test.c"};*
	- *Requirements = Member("MPICH", other.GlueHostApplicationSoftwareRunTimeEnviro nment);*
- $\bullet$ Although it is not required to compile the MPI locally, it is highly recommended. Many compilation options are specific to the software installed or hardware installed on a site.

# egec

- $\bullet$  **In order to hide some of the complexity, wrapper script for submitting MPI job is used.**
- $\bullet$  **Requires the user to define a "wrapper script" and a set of "hooks":**
	- # Setup for mpi-start.

**Enabling Grids for E-sciencE**

- export I2G\_MPI\_APP=\$MY\_EXECUTABLE
- export I2G\_MPI\_TYPE=**\$MPI\_FLAVOUR**
- export I2G\_MPI\_PRE\_RUN\_HOOK=**mpi-hooks.sh**
- export I2G\_MPI\_POST\_RUN\_HOOK=**mpi-hooks.sh**
- # Invoke mpi-start.
- \$I2G\_MPI\_START
- "pre-hook" can be used to compile the executable itself or download data.
- "post-hook" can be used to analyze results or to save the results on the grid

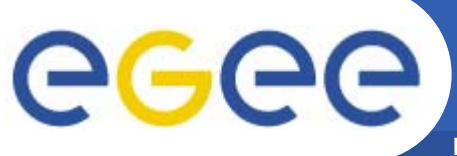

### **MPI job submission**

**Enabling Grids for E-sciencE**

```
JobType = "MPICH";
NodeNumber = 8;
Executable = "mpi-start-wrapper.sh wrapper.sh";
Arguments = "mpi-test OPENMPI";
InputSandbox = {"mpi-start-wrapper.sh","mpi-hooks.sh","mpi-
test.c"};
                                                                  JDL
Requirements = Member("OPENMPI", 
other.GlueHostApplicationSoftwareRunTimeEnvironment);
# Setup for mpi-start.
export I2G_MPI_APP=$MY_EXECUTABLE # ($1)
export I2G_MPI_TYPE=$MPI_FLAVOUR # ($2)<br>export I2G_MPI_PRE_RUN_HOOK=mpi-hooks.sh
export I2G_MPI_POST_RUN_HOOK=mpi-hooks.sh
# Invoke mpi-start.
 $
I2G_MPI_START
                                                           Wrappel
pre run hook () \{i ${ } ${ } hooks
mpicc -o ${I2G_MPI_APP} ${I2G_MPI_APP}.c
}
```
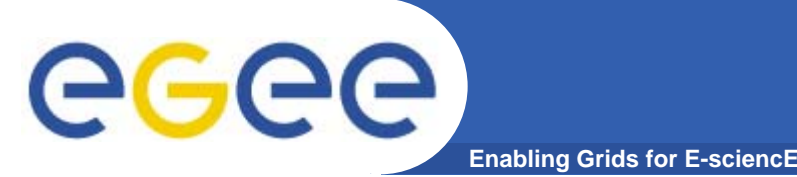

## **More information**

- gLite 3.0 User Guide
	- <u>https://edms.cern.ch/file/722398/1.1/gLite-3-UserGuide.pdf</u>
- GLUE Schema
	- http://infnforge.cnaf.infn.it/glueinfomodel/
- JDL attributes specification for WM proxy
	- https://edms cern ch/document/590869/1 https://edms.cern.ch/document/590869/1
- WMProxy quickstart
	- http://egee-jra1-wm.mi.infn.it/egee-jra1wm/wmproxy\_client\_quickstart.shtml
- WMS user guides
	- https://edms.cern.ch/document/572489/1